# AdmiCash - New VAT rates from 01.01.2024

## **Adjustment of VAT from 01.01.2024**

- On 01.01.2024 the VAT rates will be increased from 7.70% to 8.10%, the special rate from 3.70% to 3.80% and the reduced rate from 2.50% to 2.60%.
- This document describes the procedure in AdmiCash to make this tax rate change. Please follow this document exactly.

#### **Archive:**

Ideally, you should archive all fiscal years up to and including 2021.

To do this, proceed as follows:

- First select "Data Maintenance Reorganize".
- Then select "Data maintenance Data backup" and create a data backup.
- Now select "Data Maintenance Archive".
- The input dialog is displayed.
- Enter the end of the fiscal year in the "Archive until" field. The "Archive from" field cannot be modified. The start of the fiscal year is automatically specified.

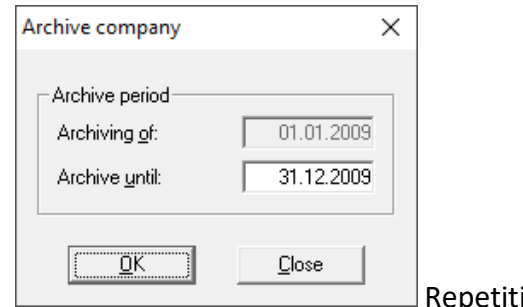

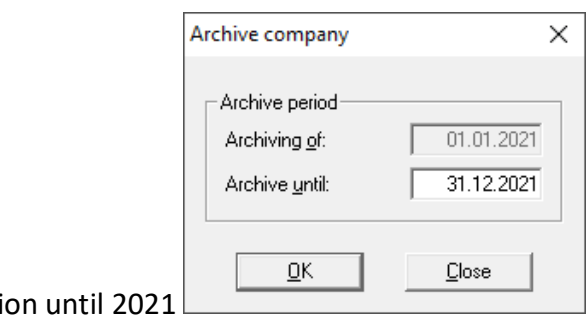

After archiving, you will find an archive for each fiscal year. You can open these archives, view, print out the data, and create evaluations. However, changing the data is no longer possible.

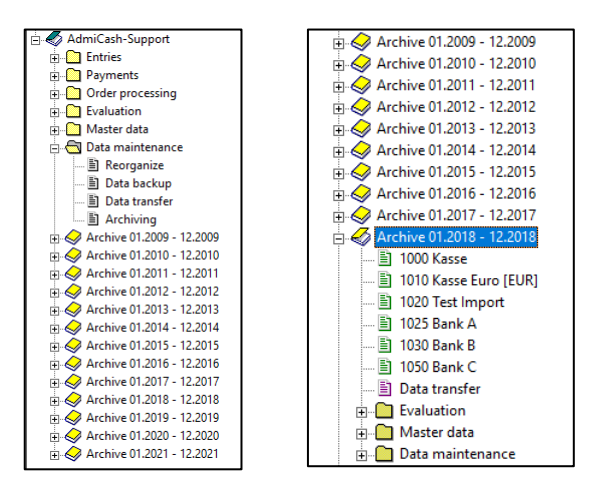

### **Preparation:**

- The VAT code table requires new entries for the new tax rates. You can already record these entries in 2023.
- Start AdmiCash. Open the company and select the menu "Master data VAT code". The table is displayed.

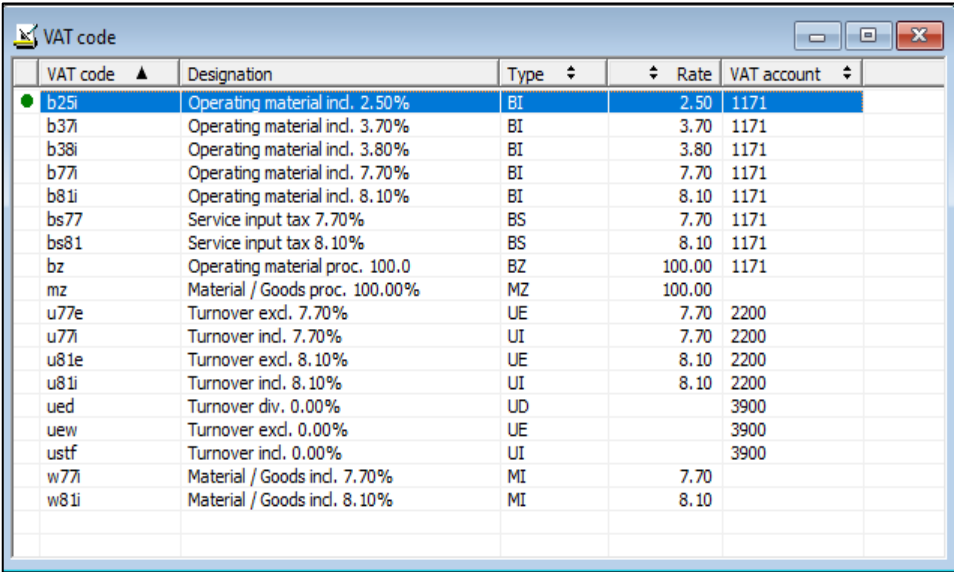

- Note: You can also first delete all VAT code lines that still contain old tax rates (e.g. 2.40%, 7.60%, 8.00%). This makes the table clearer.
- Select the first line and press the right mouse button on this line and select "Dupliquate" (or directly with the keyboard Ctrl + D).

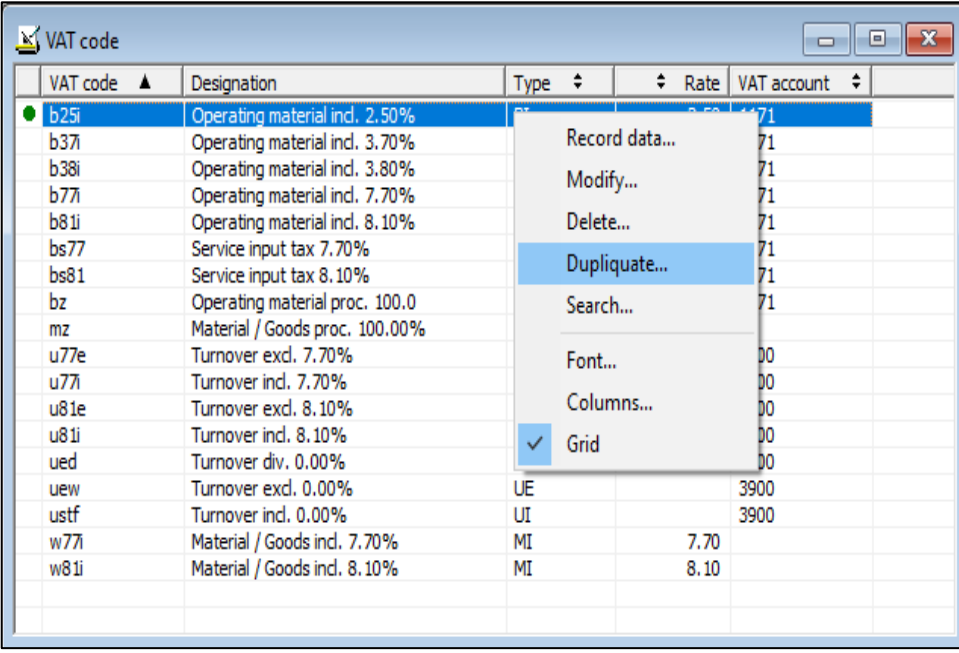

• The dialog box is displayed.

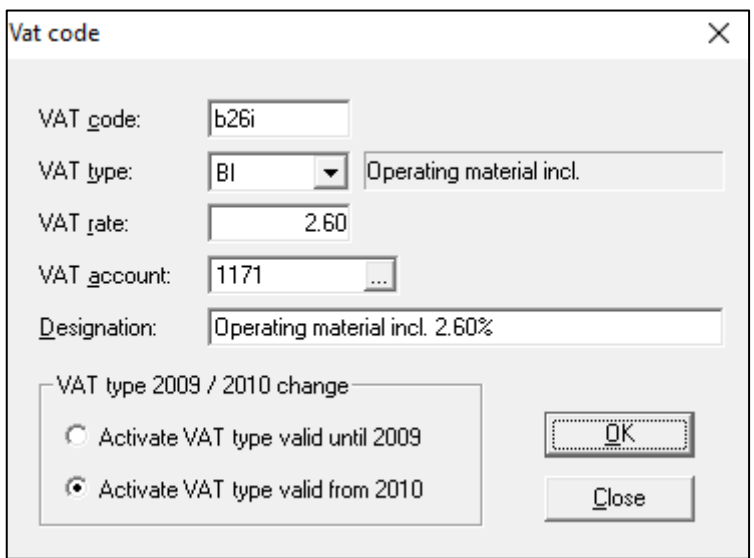

- Enter a new VAT code and the new tax rate. Save the information with [OK]. Note: If necessary, contact our trustee about the new VAT codes.
- Repeat the procedure for all VAT codes with 2,50%, 3.70% and 7,70%. Click [Close] when the recording is over.
- Important: Enter or duplicate the VAT code. Do not make changes to the existing VAT code!
- The same procedure applies to the net tax rate. In this case, only one VAT code needs to be recaptured. The new net tax rates can be found [here.](https://www.gate.estv.admin.ch/mwst-webpublikationen/public/pages/taxInfos/cipherDisplay.xhtml?publicationId=1003601&componentId=1003991&winid=1576296)

#### **Adjust master data in January 2024:**

- Some of the master data contains proposed VAT codes for registration, payments and invoicing. The following master data contains VAT codes:
	- o Accounting plan
	- o Posting texts
	- o Payment base
	- o Standing orders
	- o Article base
- To ensure the availability of new VAT codes from January 2018, it is advisable to replace the previous ones.
- Ideally, first record the year 2017 and then replace the previous VAT codes with the new one. For AdmiCash debitor versions, VAT codes should be replace before creating new documents / invoices.
- AdmiCash has been extended to a new function that simplifies the search and replacement of VAT codes.
- Start AdmiCash and open the (a) company. Select the menu "Master data Replace-VAT code…".

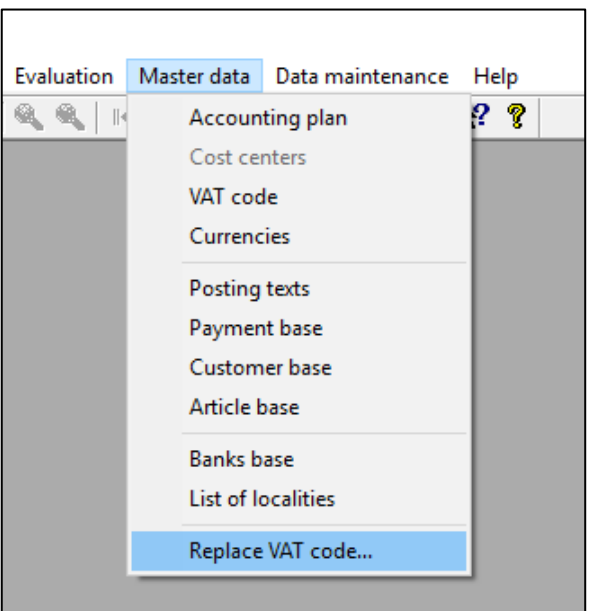

The dialog for search and replace VAT code is displayed.

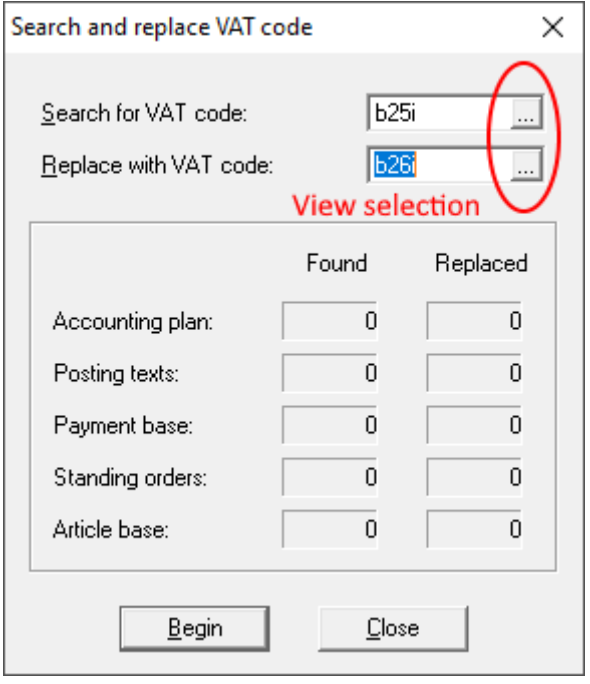

- Enter a VAT code to search and replace, or select one from the VAT table. Note that only VAT codes with the same VAT type (UI, BI, MI) are replaced.
- Click [Begin]. The VAT code is now search in the master data and replaced by the new one.
- Repeat this procedure for all VAT codes and all companies.

Origin: Federal [tax administration:](https://www.estv.admin.ch/estv/de/home/mehrwertsteuer/mwst-steuersaetze/mwst-steuersaetze-2024/erhoehung-steuersaetze-2024.html) [VAT Info 19.](https://www.gate.estv.admin.ch/mwst-webpublikationen/public/pages/taxInfos/tableOfContent.xhtml?publicationId=1003601&lang=de&winid=1576296)